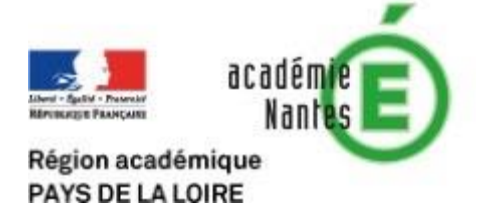

# Comment déboguer ? (avec Scratch)

Ce document a pour seul objectif de donner quelques pistes lorsqu'un programme ne fonctionne pas. Il n'y a aucune recherche d'exhaustivité.

## Quelques précautions élémentaires

### **Précaution n°1**

Toujours démarrer un programme par le drapeau vert :

quand est cliqué

Les autres possibilités correspondent à des interactions clavier une fois le programme démarré. La différence, minime, peut générer un bug :

La variable réponse) est réinitialisée à « vide » en démarrant au drapeau vert mais n'est pas réinitialisée sinon.

Cela permet aussi de repérer rapidement où est le début du programme !

#### **Précaution n°2**

Ne mettre qu'un seul drapeau vert par lutin : lorsqu'il y a plusieurs drapeaux verts, le démarrage ne se fera pas exactement en même temps, il y en aura nécessairement un qui commencera son exécution avant l'autre. Et cela peut créer des conflits, par exemple sur des variables.

#### **Précaution n°3**

En lien avec la précédente, l'initialisation des variables peut s'avérer essentielle !

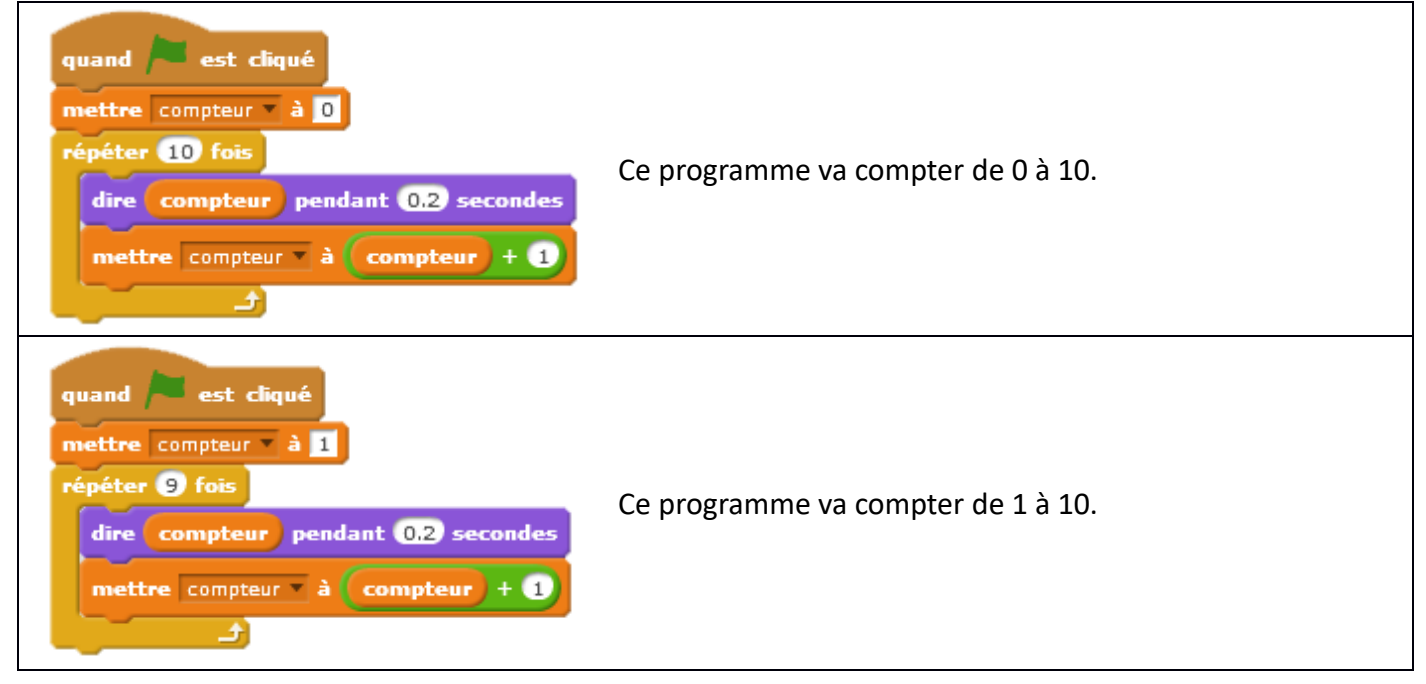

## Pour aller un peu plus loin…

### **Structurer : les sous-programmes (ou blocs)**

Structurer un programme permet de mieux le comprendre, de l'analyser plus rapidement lorsqu'il y a une erreur.

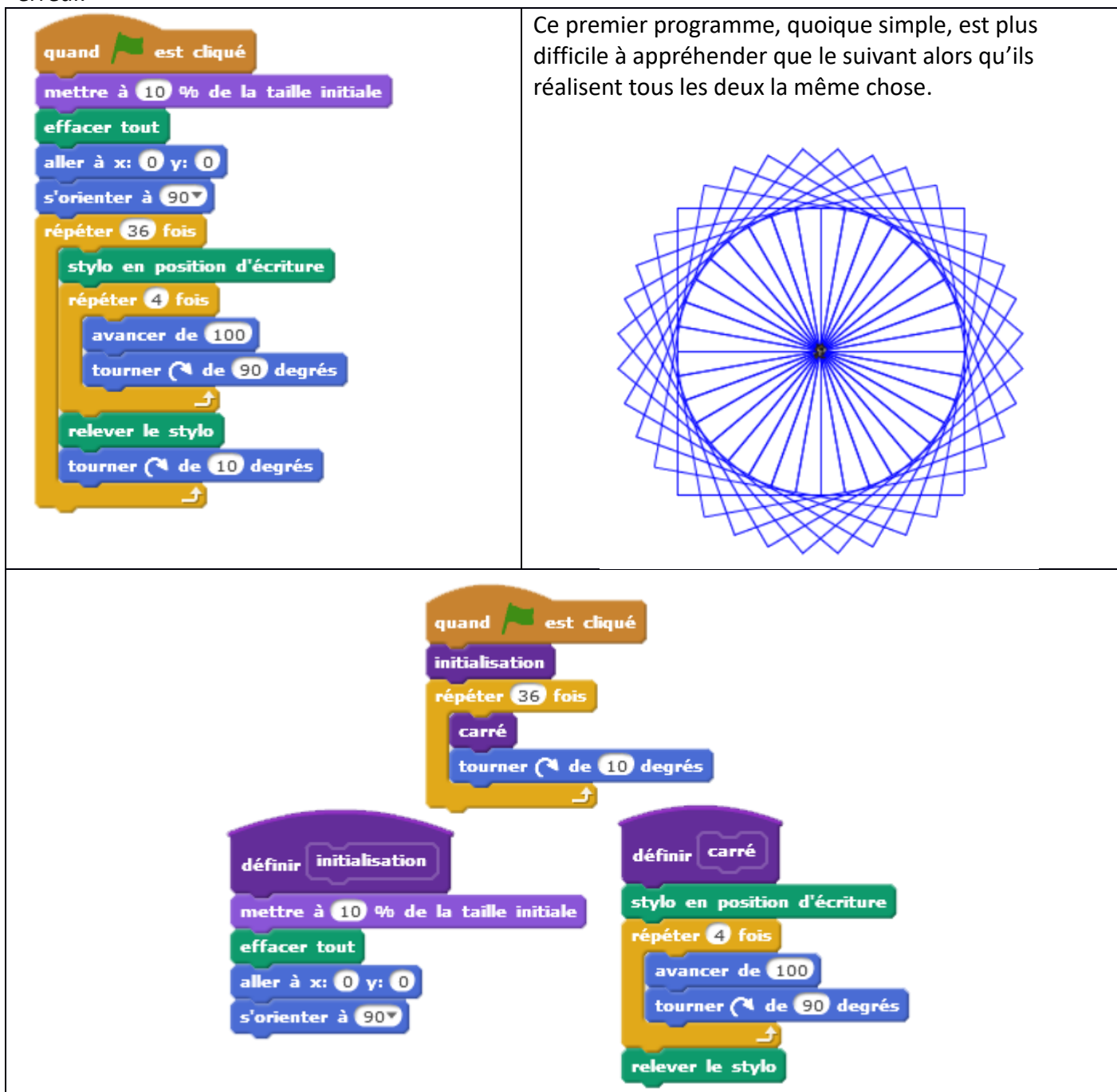

La structuration en sous-programmes aide à la lecture du programme principal (sous le drapeau vert) : on initialise puis on trace un carré en le faisant tourner 36 fois.

On va à l'essentiel d'abord, puis dans les sous-programmes, on peut aller étudier les différents éléments. **Faire attention aux nuances de certains blocs…**

Examinons ce programme, avec la scène associée :

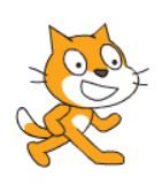

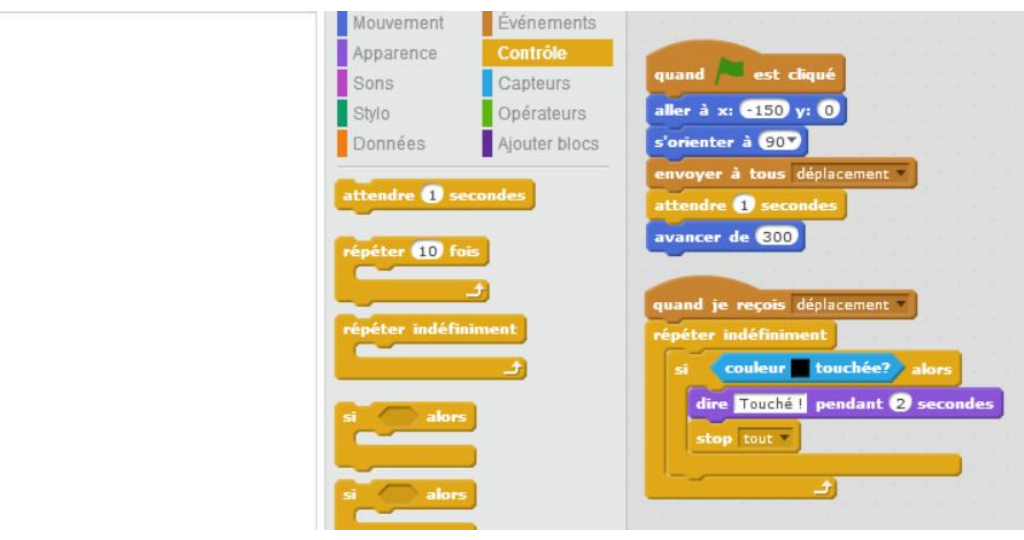

À la lecture de ce programme, dès que le lutin va avancer, il rencontrera rapidement la barre de couleur noire : il devra donc dire « touché ! » et arrêter le programme. Pourtant si on lance avec le drapeau vert, rien de tout cela ne se passe.

Cela signifie que l'instruction **avancer de 300** n'est pas conçue comme un déplacement continu comme notre persistance rétinienne pourrait le croire mais comme 'un saut' de la position initiale, ici (- 150 ;0), à la position finale, ici (150 ;0).

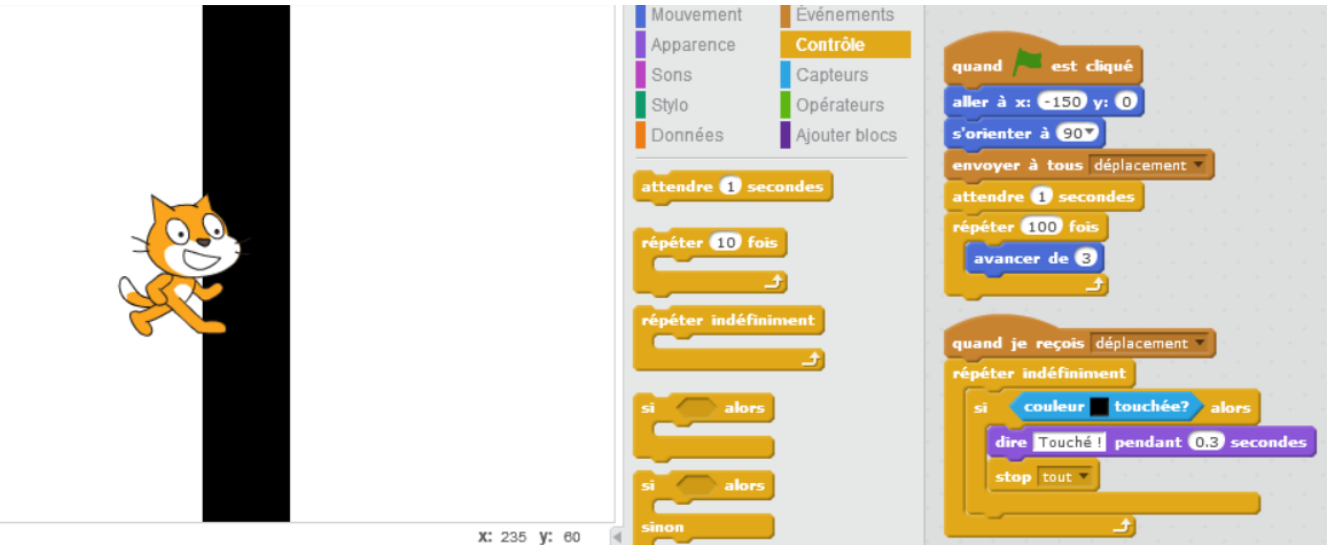

Cette nouvelle version fera le lutin s'arrêter et le programme aussi. Modifier le temps du message « dire… » ou le nombre de répétitions de la boucle

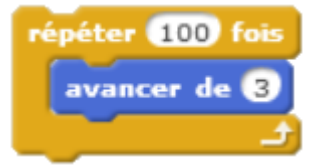

est très instructif pour mieux appréhender le fonctionnement de ces instructions avec Scratch.

*Voir aussi le document : [gérer la temporalité sur Scratch](http://www.pedagogie.ac-nantes.fr/mathematiques/enseignement/groupe-de-recherche/actions-nationales-2015-2017/gerer-la-temporalite-sur-scratch-1110494.kjsp?RH=1447781579652)*

#### Une autre variante :

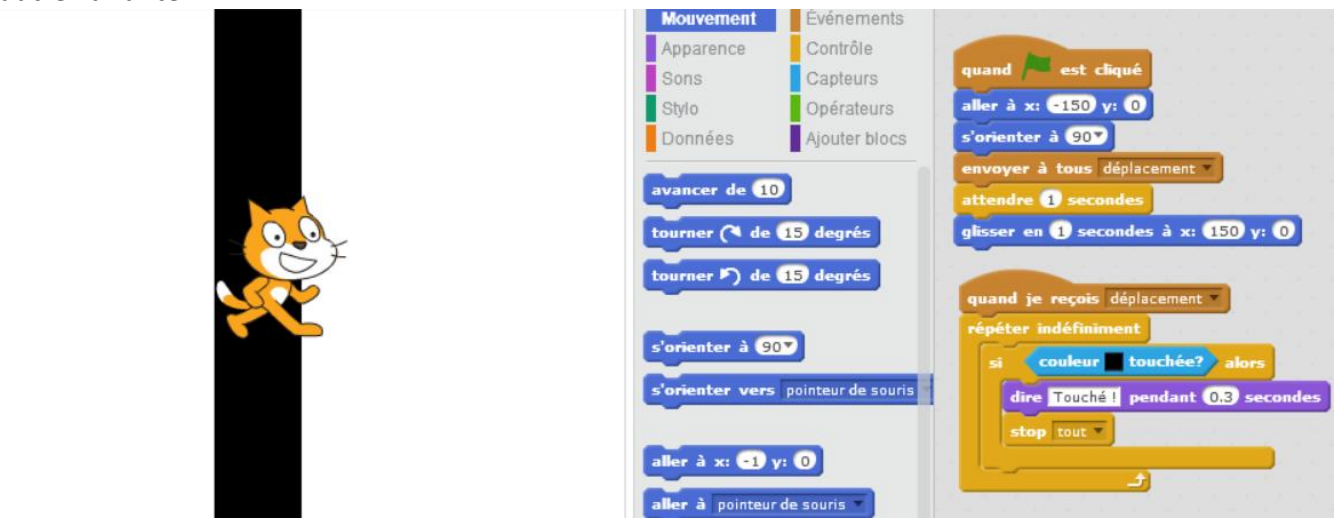

### **L'ordre des instructions**

Cela peut apparaître comme évident avec ces deux programmes mis côte à côte :

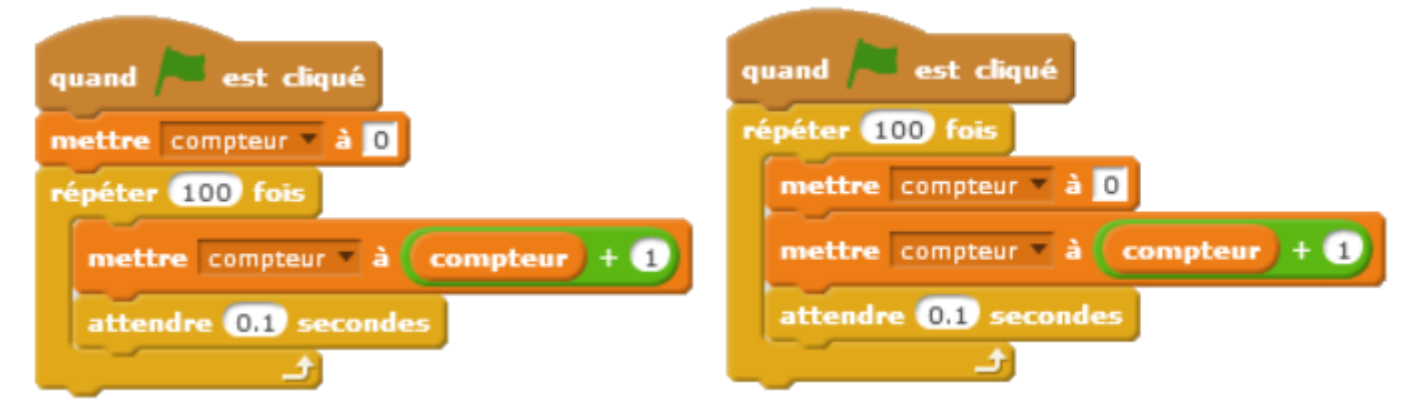

L'un va compter jusqu'à 100, l'autre va compter jusqu'à 1.

Ce principe de mauvais positionnement d'une instruction peut générer pas mal d'erreurs dans des programmes.

*Voir aussi le document : [la boucle répéter,](http://www.pedagogie.ac-nantes.fr/mathematiques/enseignement/groupe-de-recherche/actions-nationales-2017-2018/la-boucle-repeter-n-fois--1110406.kjsp?RH=1510509626265)* et le document *[importance de bien lire un programme](http://www.pedagogie.ac-nantes.fr/mathematiques/enseignement/groupe-de-recherche/actions-nationales-2017-2018/de-l-importance-de-lire-1110907.kjsp?RH=1510509626265)*.

### **Une mauvaise utilisation de blocs ou d'éléments**

### 1) **Les opérateurs**

L'usage des opérateurs dans le cadre des priorités de calculs nécessite une manipulation fine, voire très fine :

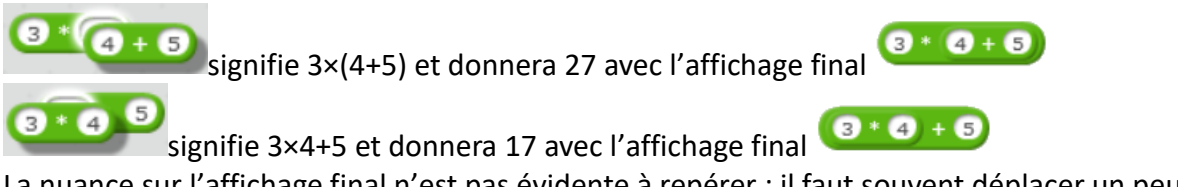

La nuance sur l'affichage final n'est pas évidente à repérer : il faut souvent déplacer un peu un élément pour s'assurer de sa bonne disposition.

Il y a là une difficulté liée au fait que Scratch ne prévoit pas de typage des variables. De ce fait, un programme comme celui-ci :

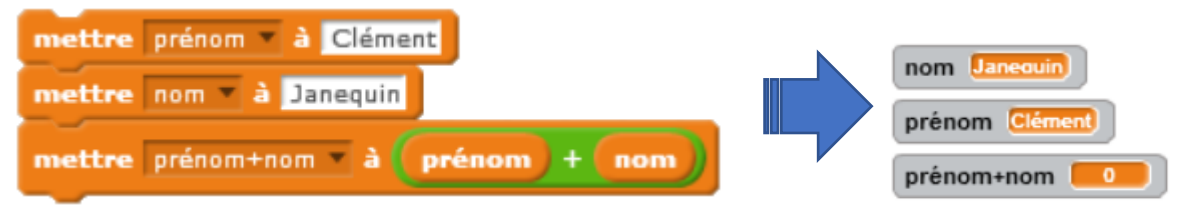

ne renvoie pas de message d'erreur : il laisse la variable « prénom+nom » à zéro.

Ce programme en revanche respectera bien la demande (à un espace près) :

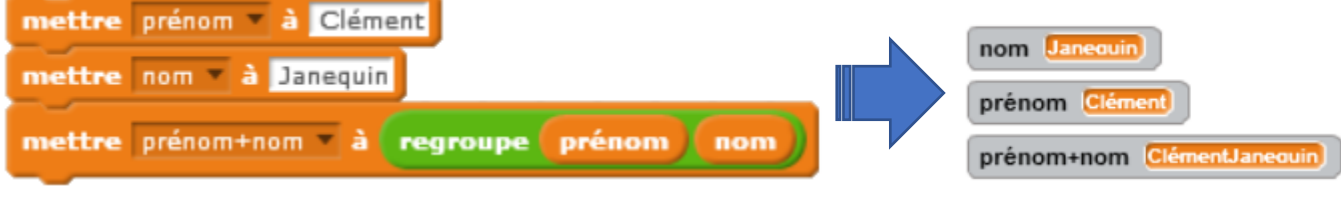

*Voir le document : [conjuguer des verbes en ER.](http://www.pedagogie.ac-nantes.fr/mathematiques/enseignement/groupe-de-recherche/actions-nationales-2017-2018/conjuguer-des-verbes-en-er-1097658.kjsp?RH=1510509626265)*